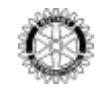

# **NOUVEAUTÉS PORTAIL ACCÈS MEMBRES**

Dans un souci constant de simplifier et d'améliorer l'administration des clubs, le Rotary offre désormais aux présidents, secrétaires et trésoriers de club la possibilité de consulter, d'imprimer et de payer en ligne leur facture semestrielle et d'obtenir le rapport *Solde du club* de la veille (relevé détaillé du compte du club). Pour permettre au trésorier d'accéder à ces nouveautés, le président ou le secrétaire du club doit inscrire cette nouvelle fonction sur Accès Membres.

## **PRÉSIDENTS, SECRÉTAIRES OU TRÉSORIERS DE CLUB**

Pour accéder au Portail *Accès Membres* :

- [http://www.rotary.org/fr/selfservice/Pages/Login.aspx?sReturnURL=](http://www.rotary.org/fr/selfservice/Pages/Login.aspx?sReturnURL)
- ou [www.rotary.org](http://www.rotary.org/) et cliquez sur *Accès Membres*

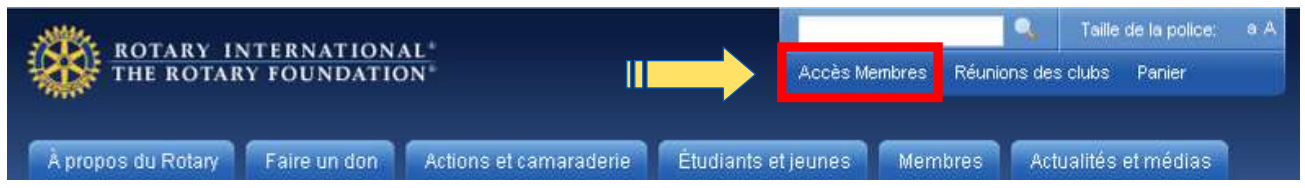

Le cas échéant, vous devrez tout d'abord vous inscrire afin de pouvoir continuer.

#### **POUR S'INSCRIRE**

- 1. Cliquer sur le bouton **S'inscrire maintenant** (voir ci-dessous)
- 2. Saisir votre adresse électronique, puis les informations demandées.
- 3. Un e-mail de confirmation contenant un lien hypertexte vous sera envoyé. Consulter votre boîte aux lettres électronique et cliquer sur le lien pour finaliser votre inscription.
- 4. Suivre les instructions pour créer votre mot de passe.

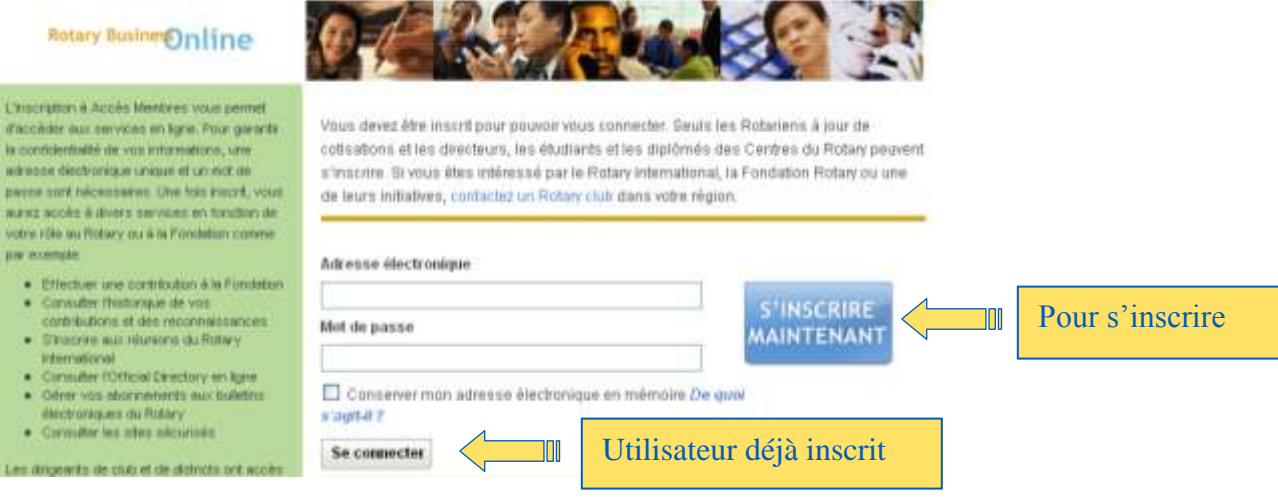

### **UTILISATEUR DÉJÀ INSCRIT**

- 1. Saisir votre adresse électronique
- 2. Saisir votre mot de passe

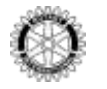

#### 3. Cliquer sur **Se connecter** (voir ci-dessus) En cas de problème, consulter **Besoin d'aide ?** en bas de page de la page de connection.

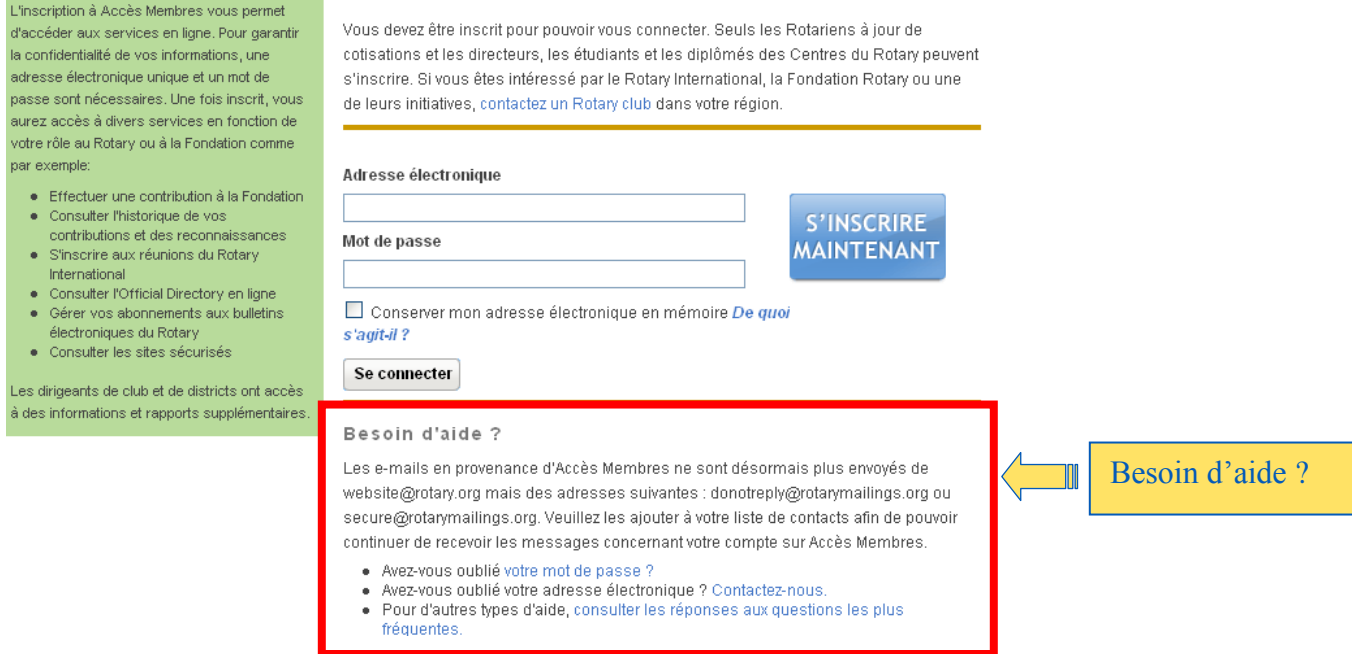

## **NOUVEAUTÉS PORTAIL ACCÉS MEMBRES**

Toutes les fonctions disponibles pour les présidents et les secrétaires de club sont listées ci-dessous.

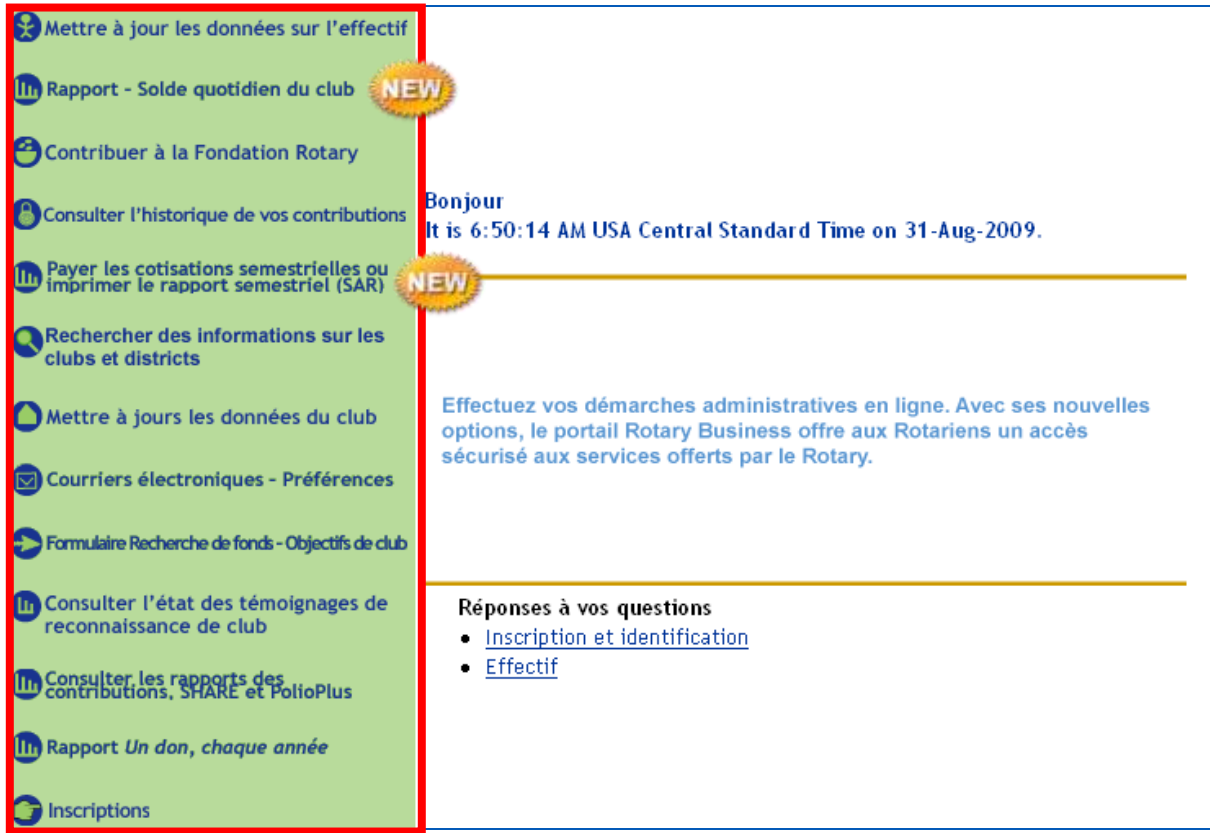

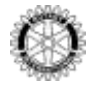

## (III) Payer les cotisations semestrielles ou<br>imprimer le rapport semestriel (SAR)

Le secrétaire de chaque club reçoit en janvier et en juillet le rapport semestriel SAR imprimé. Le Rotary offre désormais aux présidents, secrétaires et trésoriers de club la possibilité d'obtenir en ligne une copie de la liste de l'effectif, la facture et la feuille de calcul SAR ainsi que les coordonnées des correspondants *Account Receivable* du club.

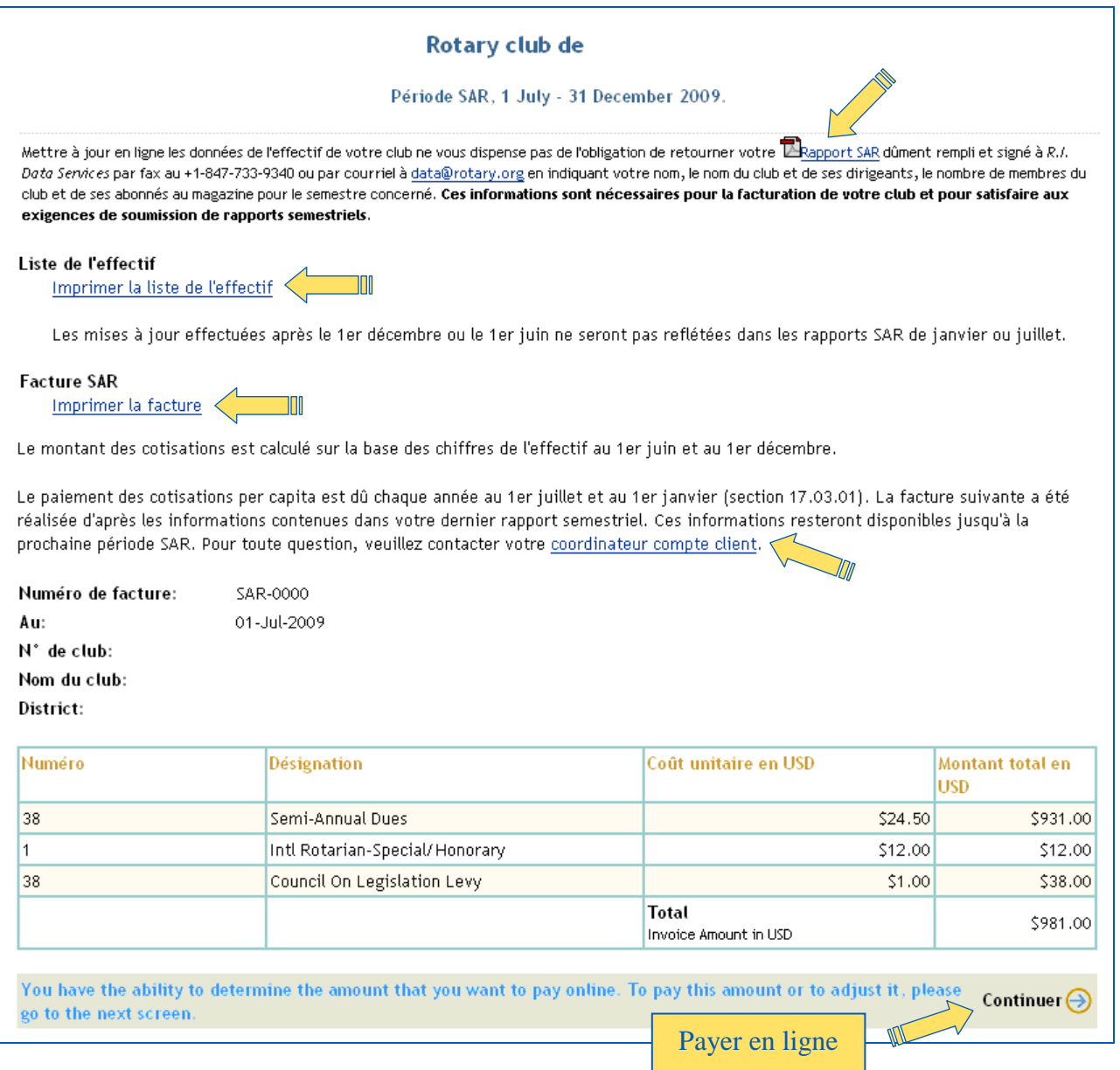

#### **PAYER LES COTISATIONS SEMESTRIELLES EN LIGNE**

- 1. Cliquer sur **Continuer** en bas à droite de la page (*voir capture d'ecran ci-dessus*) pour accéder à la page de saisie des informations bancaires (voir capture d'ecran page suivante).
- 2. Modifier le montant à payer le cas échéant.
- 3. Saisir toutes les informations requises (titulaire, numéro et date d'expiration de la carte bancaire).
- 4. Valider le paiement en cliquant sur Submit Payment **Effectuer le paiement**.

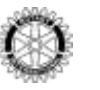

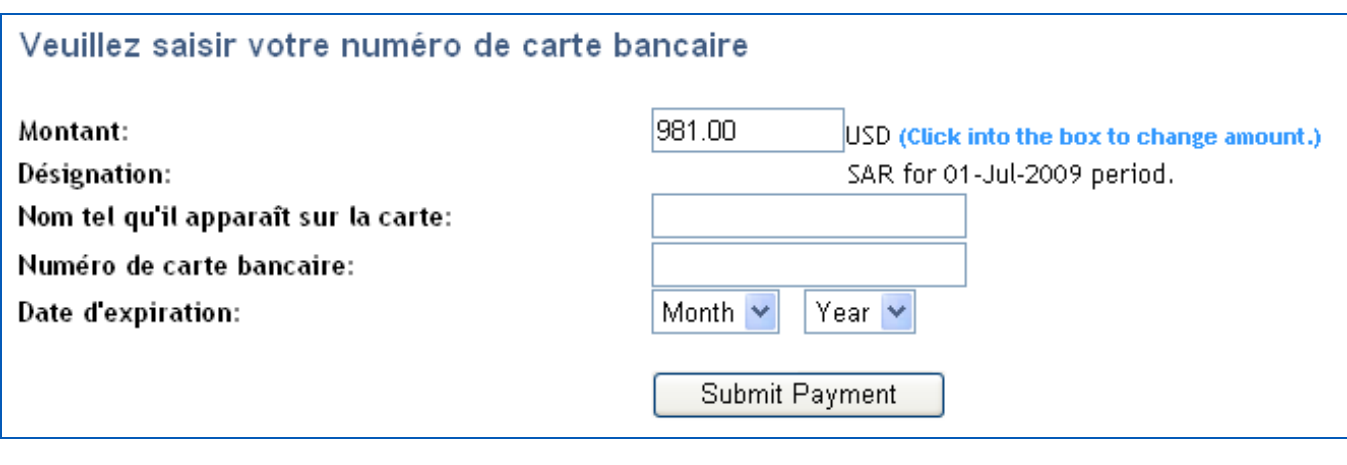

(III) Rapport - Solde quotidien du club

Les dirigeants de club n'ont accès qu'aux rapports *Solde du club* de la veille de leur club. Les gouverneurs ont accès aux informations de tous les clubs de leur district.

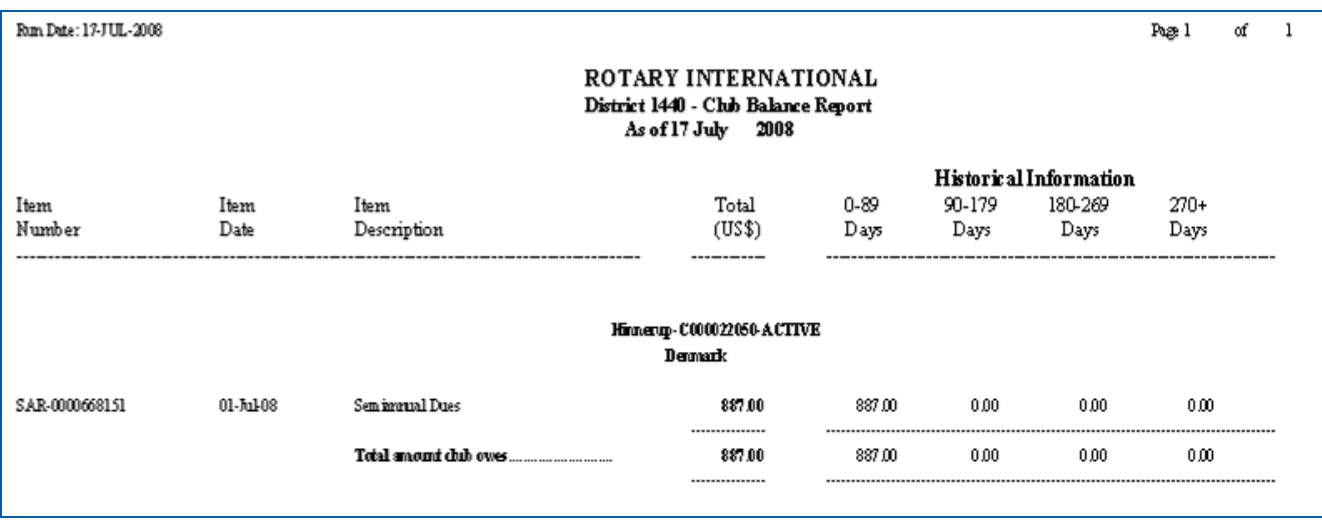

#### **QUESTIONS?**

Si vous avez des questions concernant la liste de membres, veuillez contacter le service Data Corrections à [data@rotary.org](mailto:data@rotary.org)

Si vous avez des questions au sujet du rapport semestriel du club (SAR) ou de la situation financière du club, veuillez contacter votre correspondant Finances, dont vous trouverez les coordonnées au lien suivant :

<http://www.rotary.org/fr/AboutUs/ContactUs/CDSandFinancialReps/Pages/FindAFinancialRep.aspx>